Zelio Logic 2 SR2COM01 Kommunikationsschnittstelle Hilfe zur Verwendung der Betriebsunterlagen 11/2005

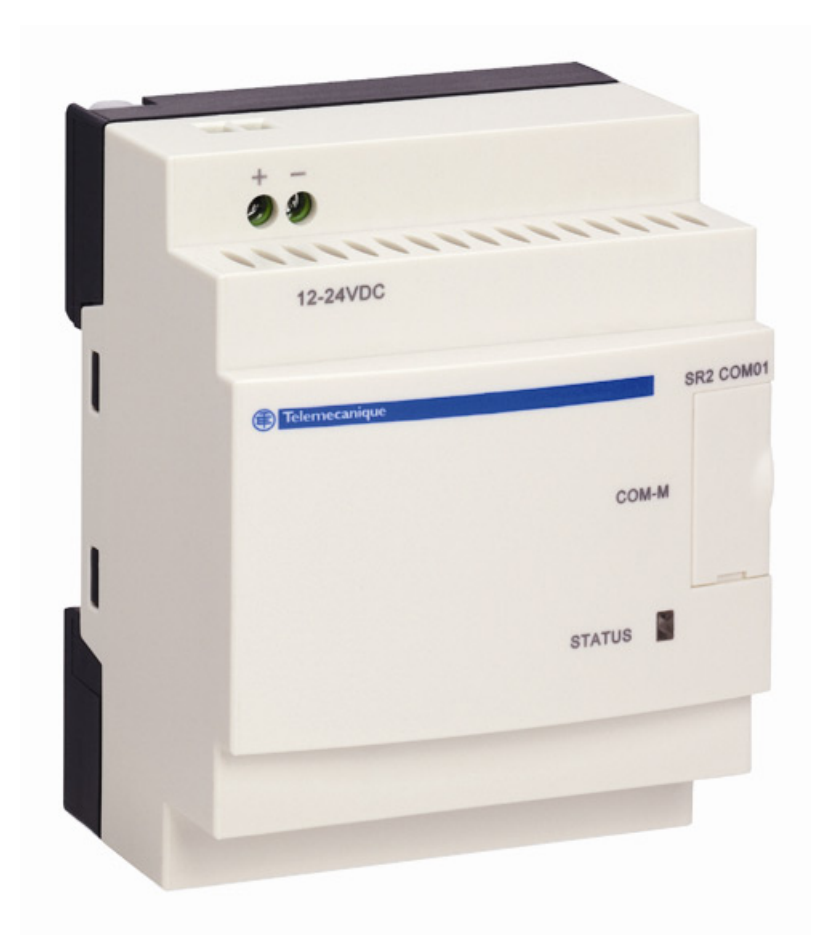

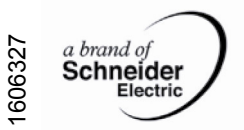

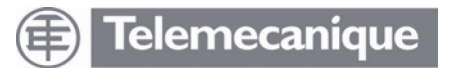

### **Hilfe zur Verwendung der Betriebsunterlagen**

# **Überblick**

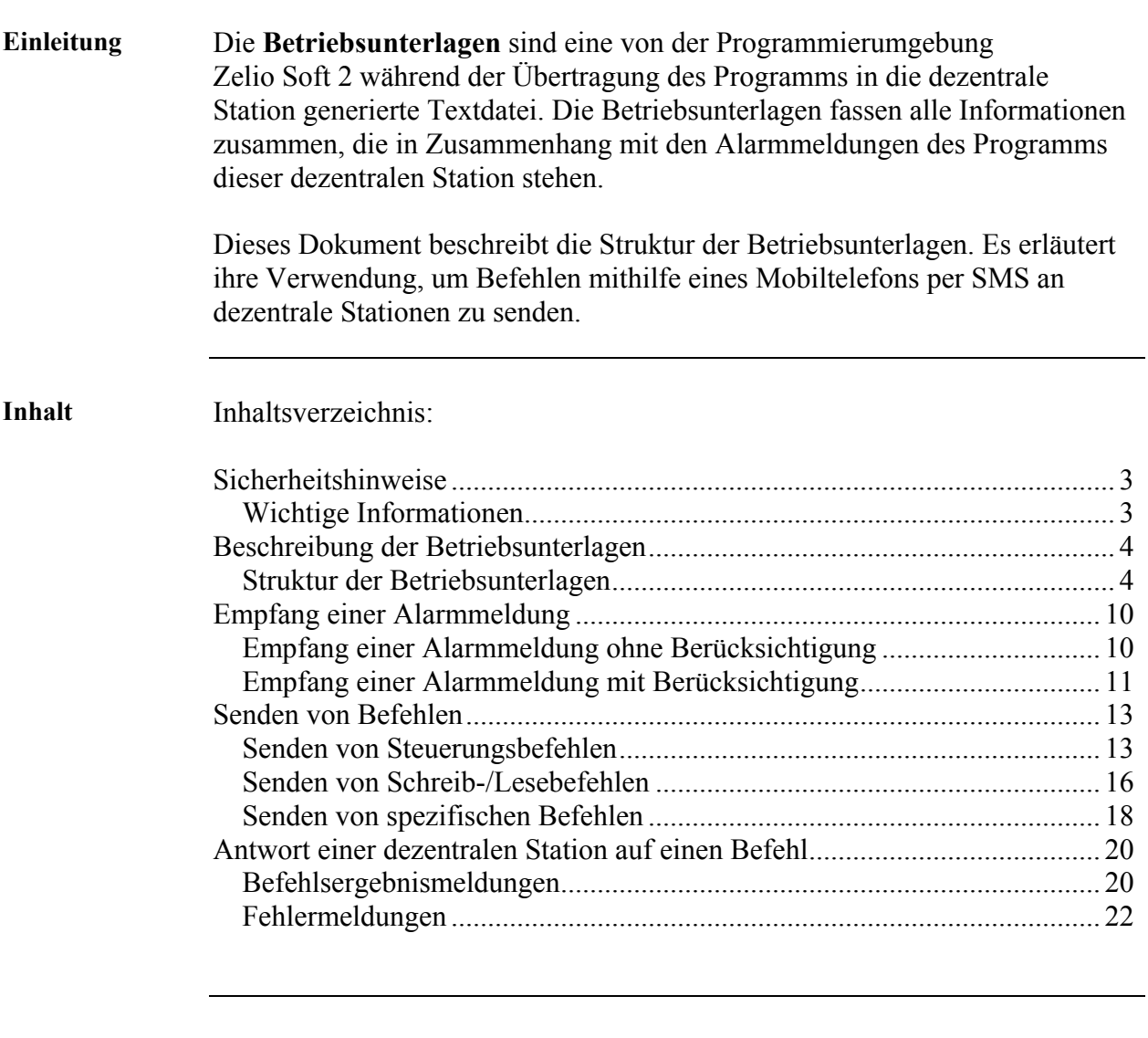

**Voraussetzungen** U[m Befehle senden zu können, müssen folgende Voraussetzungen erfüllt sein:](#page-21-0)

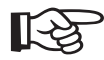

- Sie müssen über ein für den Versand von SMS geeignetes Mobiltelefon verfügen. • Sie müssen die Rufnummernunterdrückung deaktivieren, um von der
- Kommunikationsschnittstelle erkannt warden zu können. • Sie müssen den Zugriffscode der Empfänger und/oder den Zugriffscode des Wartungsverantwortlichen kennen.

### **Sicherheitshinweise**

### <span id="page-2-0"></span>**Wichtige Informationen**

**HINWEIS** Lesen Sie diese Anweisungen sorgfältig durch und machen Sie sich mit dem Gerät vertraut, bevor Sie es installieren, in Betrieb nehmen oder warten. Die folgenden Sicherheitshinweise können in dieser Dokumentation aufgeführt oder am Gerät angebracht sein. Sie haben den Zweck, Sie vor möglichen Gefahren zu warnen oder Sie auf Informationen aufmerksam zu machen, die ein Verfahren verdeutlichen oder vereinfachen.

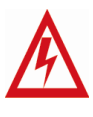

Dieses Symbol gibt in Verbindung mit einem Gefahren- oder Warnhinweis eine Gefährdung durch elektrischen Strom an, die bei Nichtbeachtung der Sicherheitshinweise zu Personenschaden führen kann.

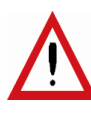

Dies ist das Symbol für einen Sicherheitshinweis. Es weist auf eine Verletzungsgefahr hin. Achten Sie gewissenhaft auf die Einhaltung der mit diesem Symbol verbundenen Sicherheitshinweise, um Verletzungen zu vermeiden und um ihr Leben nicht in Gefahr zu bringen.

# **GEFAHR**

GEFAHR gibt eine unmittelbare Gefahrensituation an, die, wenn sie nicht vermieden wird, zum Tod, zu schweren Verletzungen oder zu Materialschaden führen **wird**.

# **WARNUNG**

WARNUNG gibt eine mögliche Gefahrensituation an, die, wenn sie nicht vermieden wird, zum Tod, zu schweren Verletzungen oder zu Materialschaden führen **kann**.

# **ACHTUNG**

ACHTUNG gibt eine mögliche Gefahrensituation an, die, wenn sie nicht vermieden wird, zu Verletzungen oder zu Materialschaden führen **kann**.

**WICHTIGER HINWEIS**  Die Wartung elektrischer Geräte und Anlagen muss durch qualifiziertes Personal erfolgen. Schneider Electric übernimmt keine Haftung für mögliche Folgen, die sich aus der Verwendung dieser Dokumentation ergeben. Dieses Dokument ist kein Ratgeber für Personen, die nicht über eingehende Kenntnisse über dieses Produkt verfügen.

© 2005 Schneider Electric. Alle Rechte vorbehalten.

### Beschreibung der Betriebsunterlagen

### <span id="page-3-0"></span>Struktur der Betriebsunterlagen

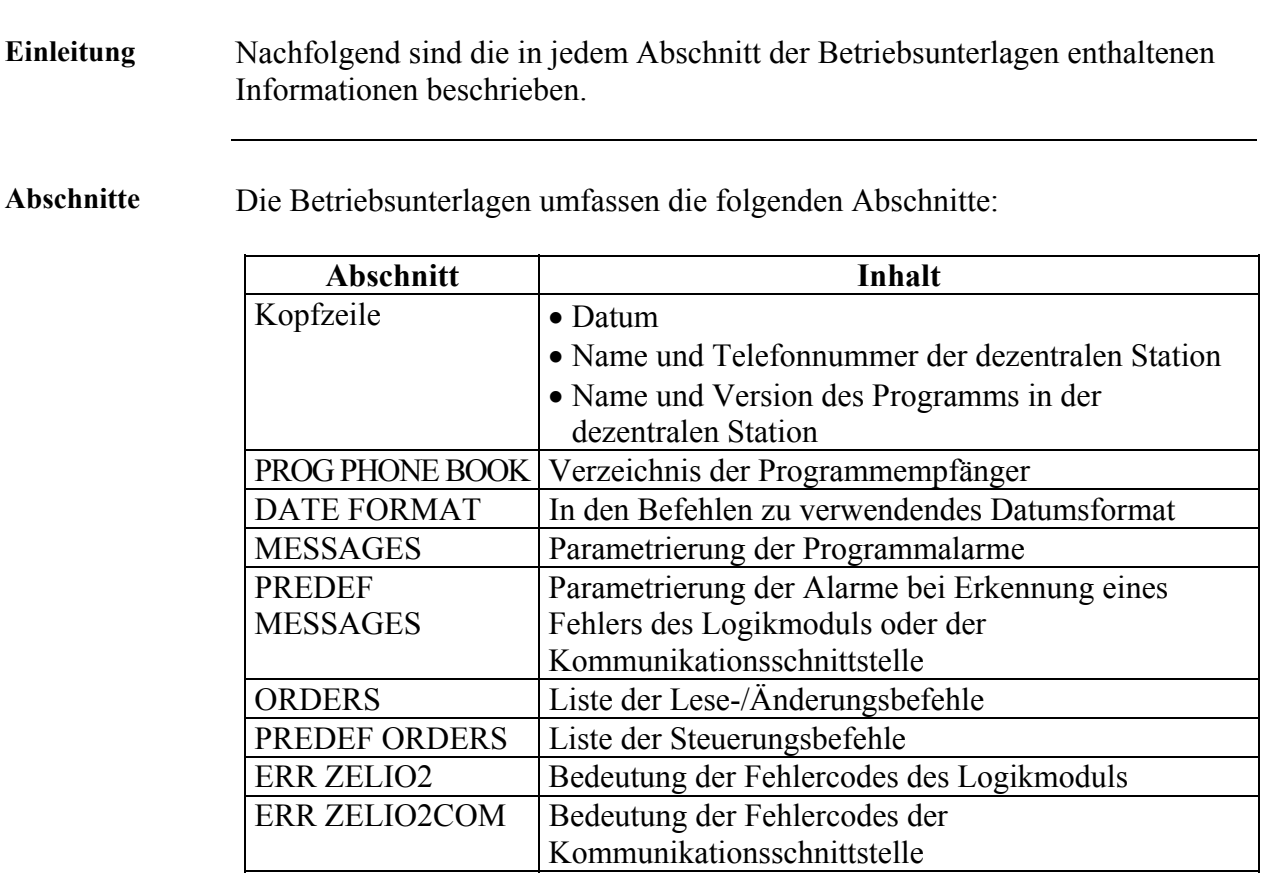

Kopfzeile

Beispiel einer Kopfzeile:

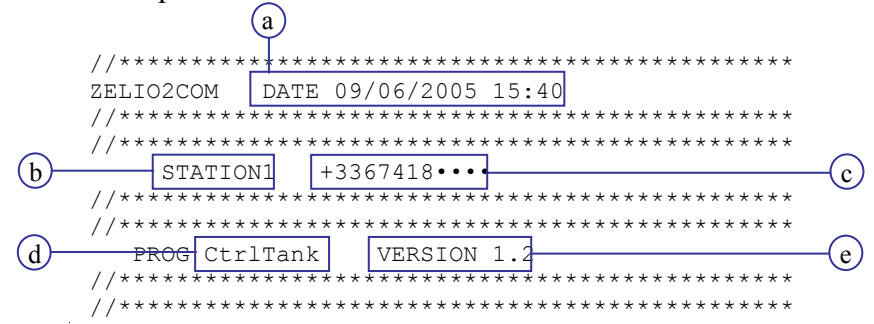

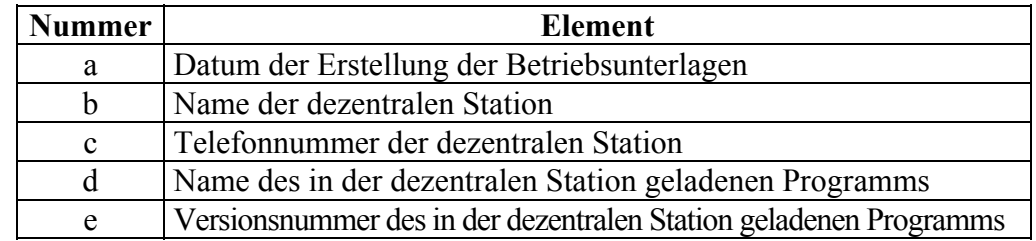

<span id="page-4-0"></span>**PROG PHONE** Der Abschnitt PROG PHONE BOOK enthält das Verzeichnis der **BOOK** Programmempfänger. Er listet die Namen der Empfänger sowie deren Telefonnummern oder E-Mail-Adressen auf und legt für jeden Einzelnen fest, ob er berechtigt ist, Befehle zur Änderung von Programmvariablen zu senden oder nicht.

#### Beispiel für den Bereich PROG PHONE BOOK:

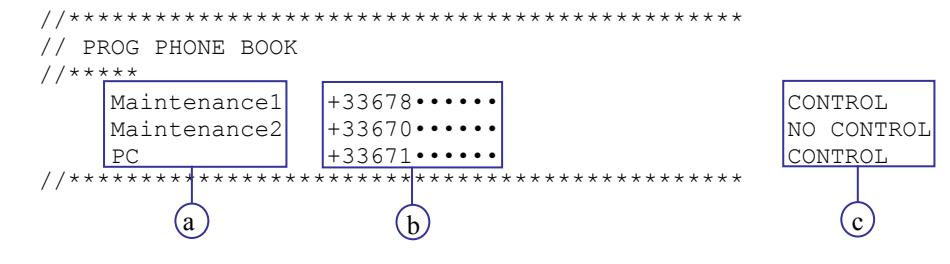

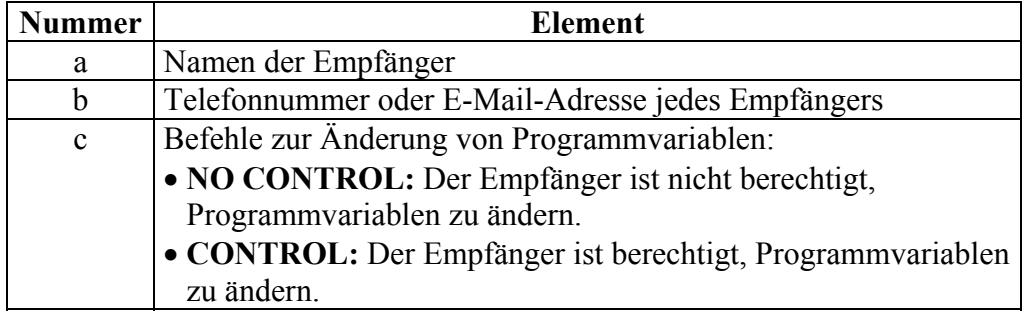

#### **DATE** Der Abschnitt DATE FORMAT gibt die Syntax des Datums an. **FORMAT**

**Beispiel:** 

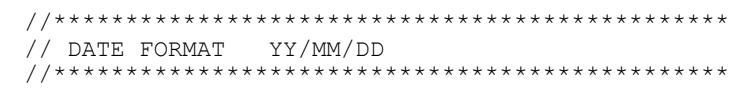

- Ein Y gibt eine Zahl des Jahres an.
- Ein M gibt eine Zahl des Monats an.
- Ein D gibt eine Zahl des Tags an.

Das Datum 05/09/29 in einer Meldung gibt den 29. September 2005 an.

<span id="page-5-0"></span>Der Bereich MESSAGES enthält die Liste der Alarmmeldungen des **MESSAGES** Programms und gibt die Empfänger für jede Meldung an.

Beispiel für den Abschnitt MESSAGES:

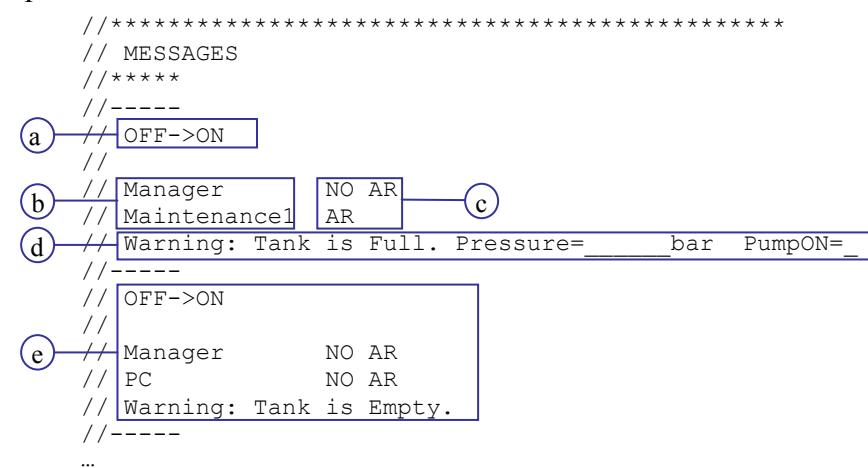

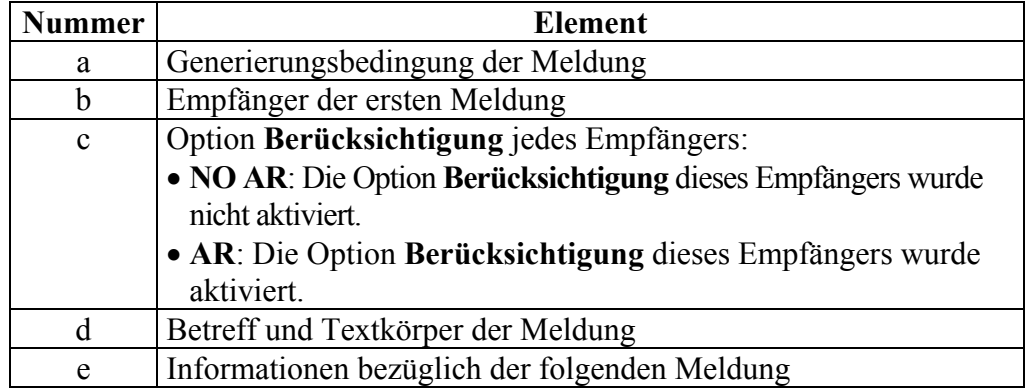

<span id="page-6-0"></span>Der Bereich PREDEF MESSAGES enthält die Liste der Alarmmeldungen **PREDEF** bei Erkennung eines Fehlers (des Logikmoduls oder der **MESSAGES** Kommunikationsschnittstelle) und gibt deren Parameter an.

#### Beispiel für den Abschnitt PREDEF MESSAGES:

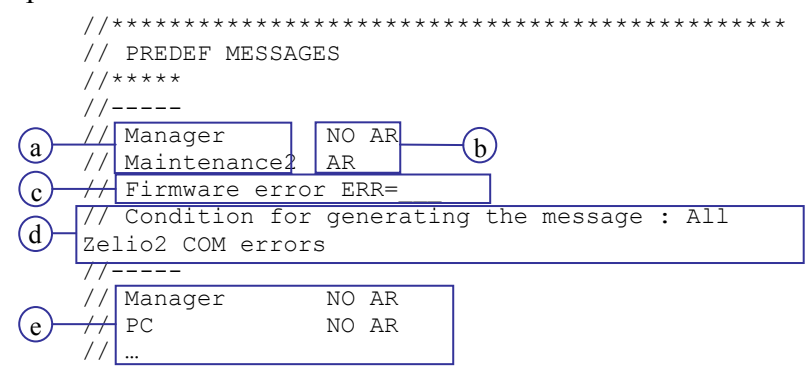

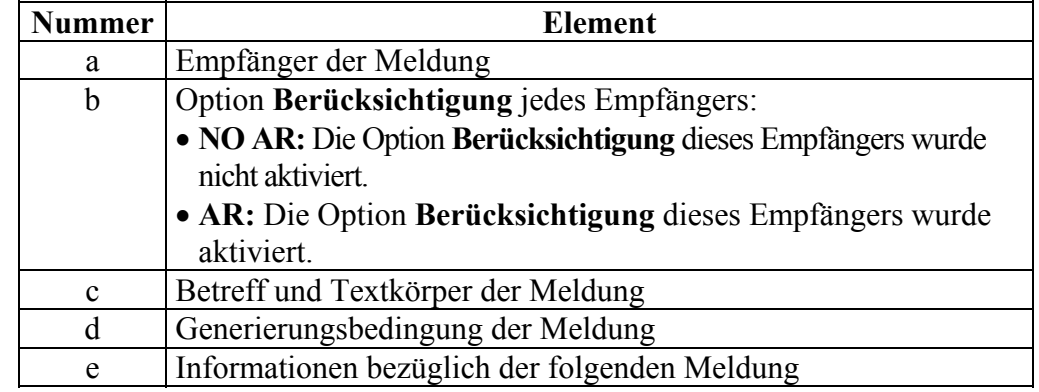

#### <span id="page-7-0"></span>**ORDERS** Der Bereich **ORDERS** enthält eine Liste der Lese-/Schreibbefehle und gibt für jeden dieser Befehle die Empfänger an, die diese Befehle verwenden können.

Der Bereich **ORDERS** ist in zwei Unterbereiche unterteilt:

- Unterbereich **TOR:** Liste der Befehle zum Lesen/Schreiben von digitalen Variablen,
- Unterbereich **NUMERIC:** Liste der Befehle zum Lesen/Schreiben von numerischen Variablen.

Beispiel für den Abschnitt **ORDERS:**

 $\bar{1}$ 

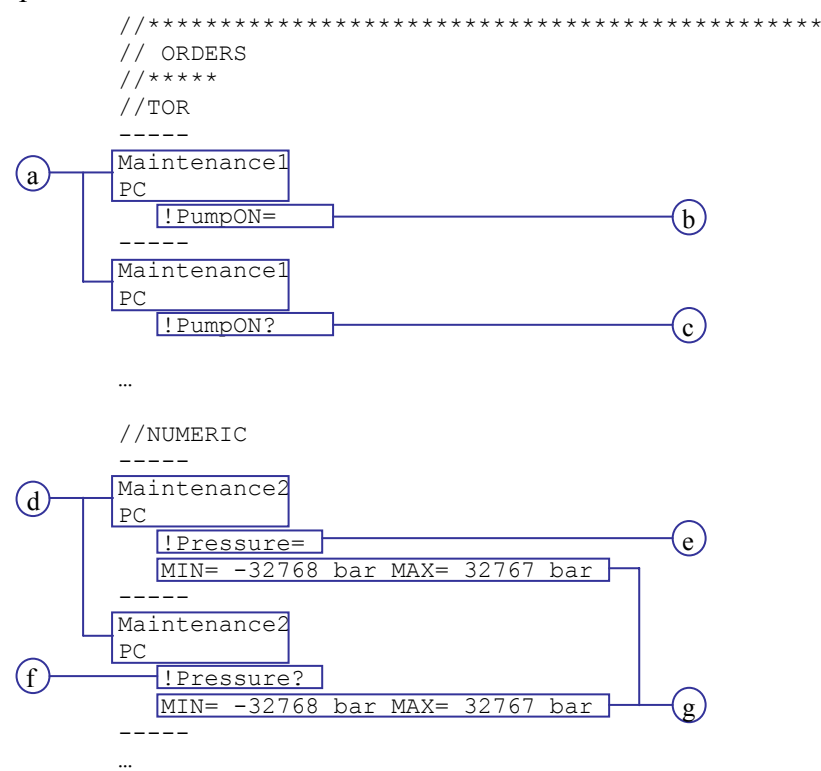

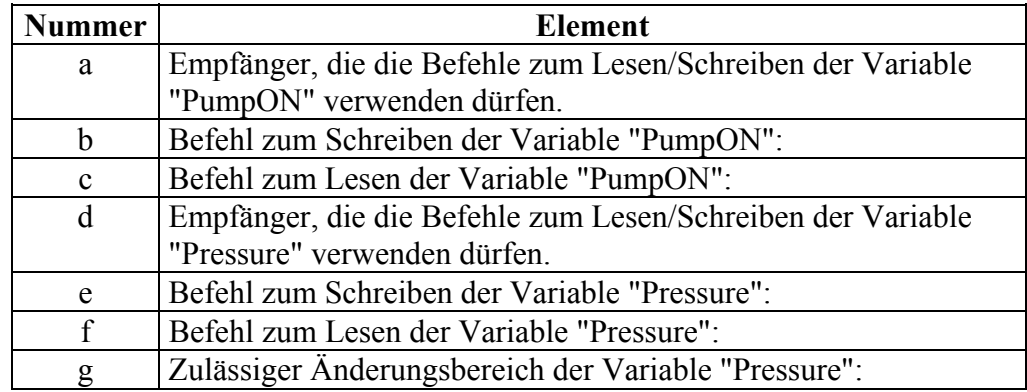

 $\ddotsc$ 

<span id="page-8-0"></span>Der Bereich PREDEF ORDERS führt die Steuerungsbefehle auf. **PREDEF ORDERS** 

Nachfolgend ist der Beginn des Abschnitts PREDEF ORDERS abgebildet:

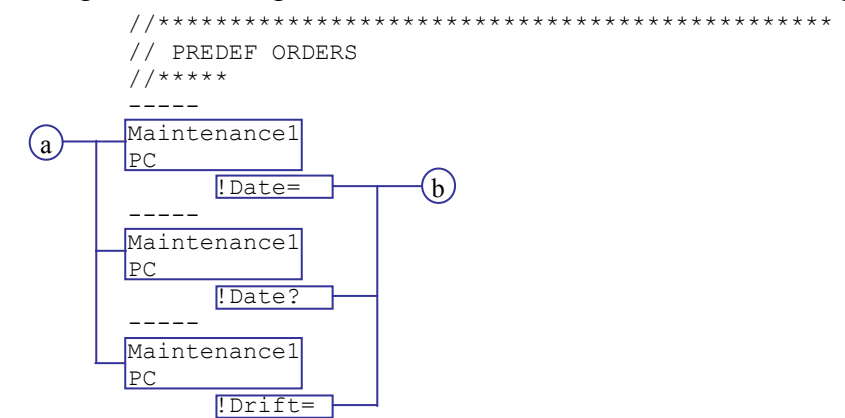

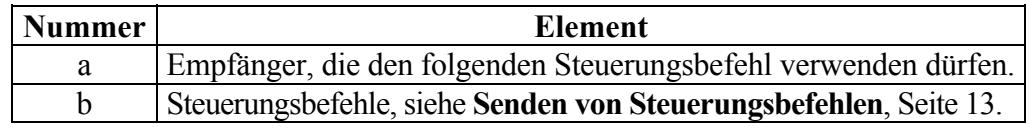

Der Bereich ERR ZELIO2 gibt die Bedeutung der Fehlercodes des **ERR ZELIO2** Logikmoduls an.

Der Bereich ERR ZELIO2COM gibt die Bedeutung der Fehlercodes der **ERR** ZELIO2COM Kommunikationsschnittstelle an.

### **Empfang einer Alarmmeldung**

### <span id="page-9-0"></span>**Empfang einer Alarmmeldung ohne Berücksichtigung**

**Einleitung** Nachfolgend ist die Struktur einer Alarmmeldung beschrieben, wie sie von einem Empfänger ohne die Option **Berücksichtigung** empfangen wird.

**Struktur** Nachfolgend ist die Struktur einer Alarmmeldung ohne Berücksichtigung beschrieben:

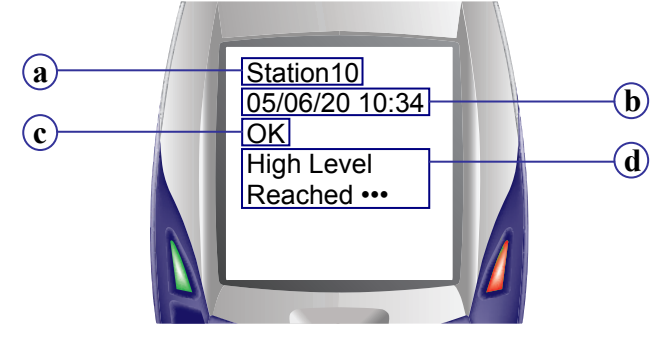

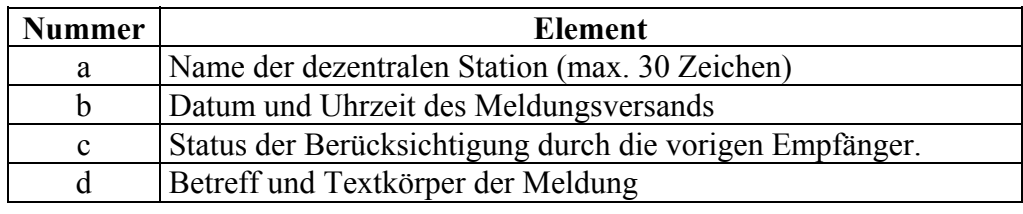

**Status der Berücksichtigung**  Mögliche Werte des Felds **Status der Berücksichtigung durch die vorigen Empfänger**:

- **OK**: Einer der vorigen Empfänger ist ein Empfänger **mit Berücksichtigung**, und er hat den Empfang der Alarmmeldung **bestätigt.**
- **NOK**: Einer der vorigen Empfänger ist ein Empfänger **mit Berücksichtigung**, aber er hat den Empfang der Alarmmeldung **nicht bestätigt.**
- *<Leer>*: Alle vorigen Empfänger sind Empfänger **ohne Berücksichtigung**.

### <span id="page-10-0"></span>**Empfang einer Alarmmeldung mit Berücksichtigung**

#### **Einleitung** Wenn Sie ein Empfänger mit aktivierter Option "**Berücksichtigung**" sind, müssen Sie den Empfang einer Alarmmeldung bestätigen**.** Hierzu müssen Sie eine **Berücksichtigungsmeldung** zurücksenden.

**Hinweis:** Die Betriebsunterlagen geben an, ob Sie ein Empfänger mit aktivierter Option "Berücksichtigung" sind oder nicht (siehe **MESSAGES**, Seite 6 und **PREDEF MESSAGES**, Seite 7).

**Struktur** Nach[fol](#page-5-0)gen[d ist die Struktur einer Alarm](#page-6-0)meld[un](#page-6-0)g mit Berücksich[tigung beschrieb](#page-5-0)en:

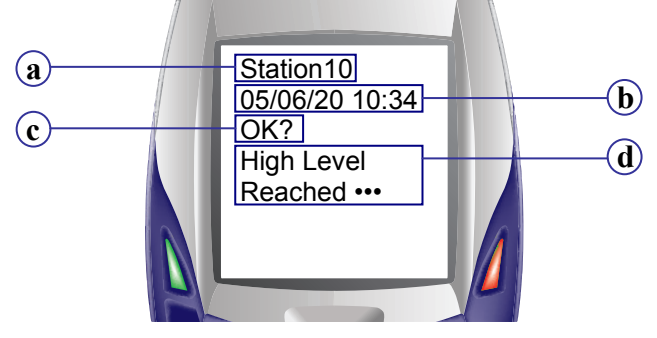

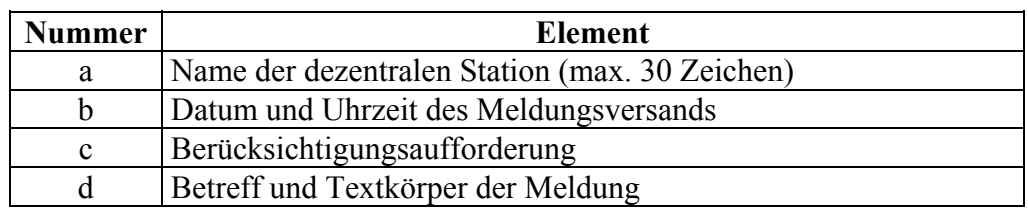

**Syntax der Berücksichtigung**  Der Berücksichtigungsbefehl lautet: **OK** (unbedingt in Großbuchstaben)**.**

#### **Hinweis:**

Um eine Berücksichtigungsmeldung zu schreiben, können Sie wahlweise:

- die **Antwortfunktion** Ihres Mobiltelefons verwenden,
- eine neue SMS schreiben.

### **Empfang einer Alarmmeldung mit Berücksichtigung,** Fortsetzung

**Schreiben und Senden der SMS**  SMS zu schreiben: Gehen Sie folgendermaßen vor, um den Textkörper der **Berücksichtigungs-**

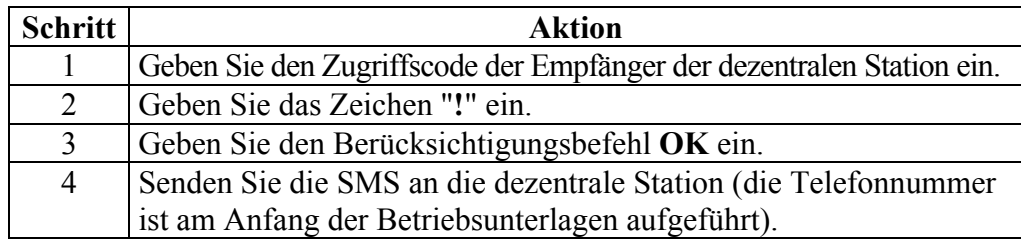

#### **Beispiel:**

Berücksichtigungs-SMS: **1234••••!OK**

**Hinweis:** Ausführlichere Informationen über die Vorgehensweise zum Eingeben und Senden einer SMS mithilfe Ihres Mobiltelefons entnehmen Sie bitte der Bedienungsanleitung Ihres Mobiltelefons.

### **Senden von Befehlen**

## <span id="page-12-0"></span>**Senden von Steuerungsbefehlen**

<span id="page-12-1"></span>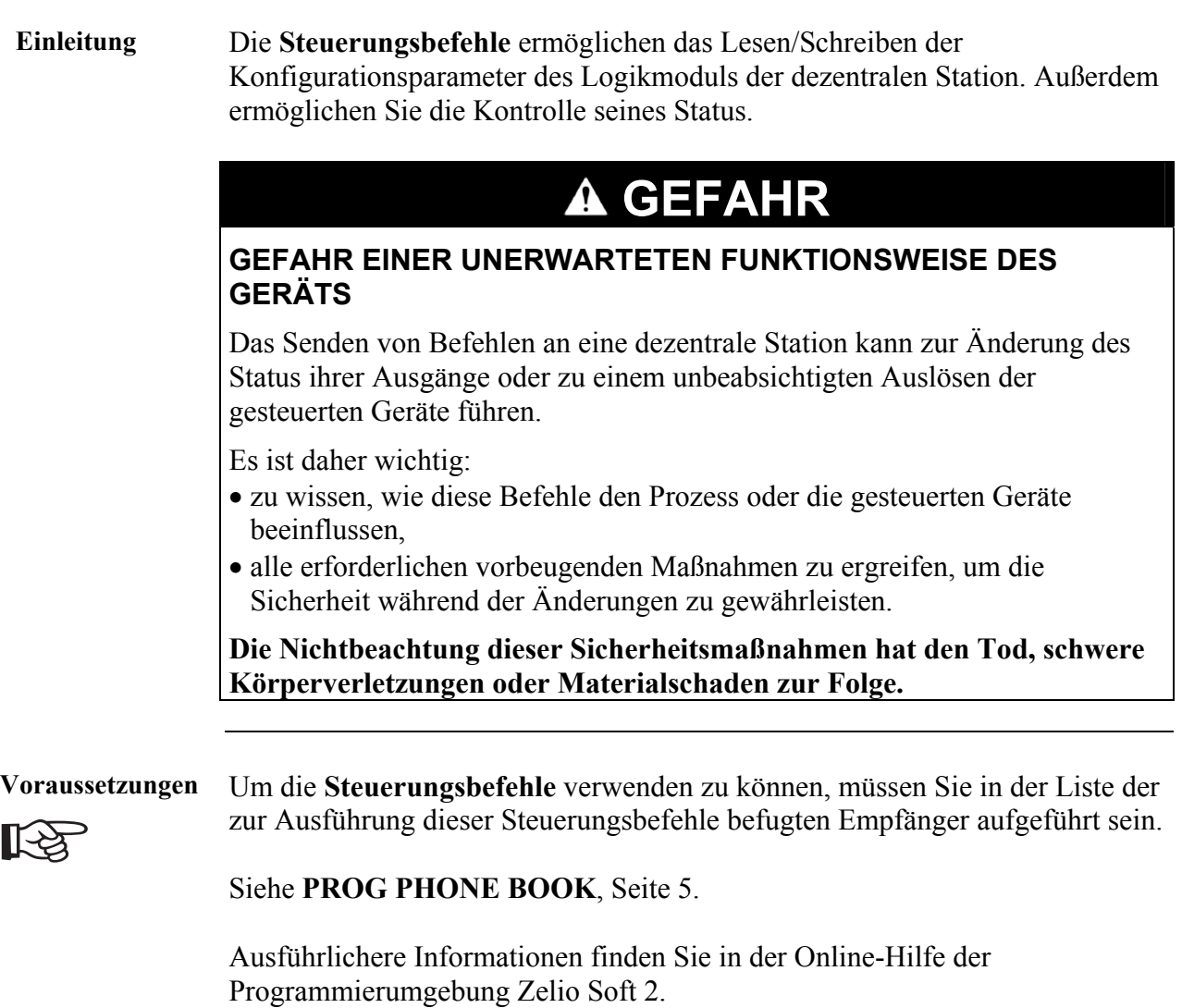

**Steuerungsbefehle** In der folgenden Tabelle sind die verwendbaren Steuerungsbefehle sowie deren Syntax beschrieben:

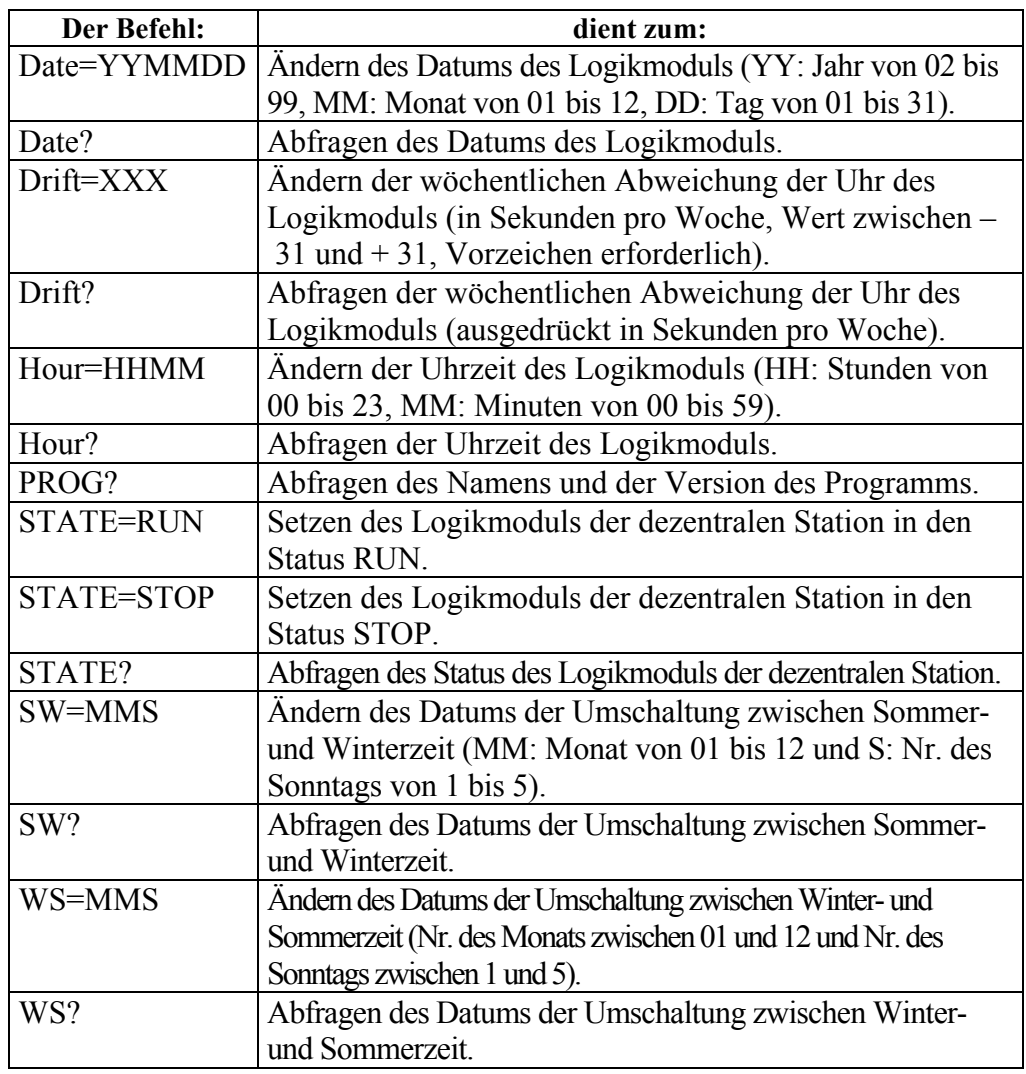

**Hinweis:** Die Betriebsunterlagen listen die für jeden Anwender verfügbaren Steuerungsbefehle auf (siehe **PREDEF ORDERS,** Seite 9).

**Hinweis:** Senden Sie nur **einen** Steuerungsbefehl je SMS.

### **Senden von Steuerungsbefehlen,** Fortsetzung

**Schreiben und Senden der SMS**  Gehen Sie folgendermaßen vor, um den Textkörper der SMS zu schreiben:

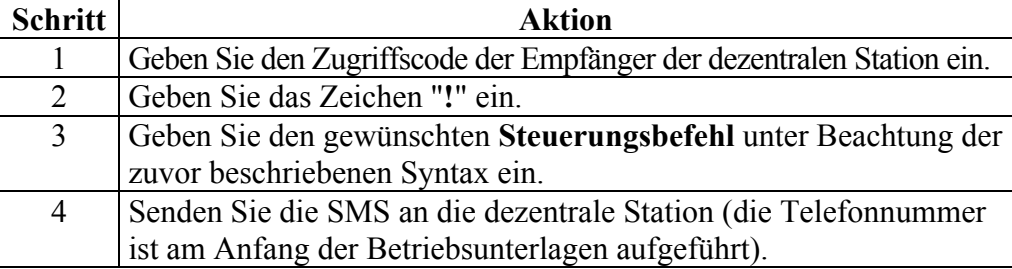

#### **Beispiel:**

Steuerungsbefehls-SMS **1234••••!Date?**

**Hinweis:** Ausführlichere Informationen über die Vorgehensweise zum Eingeben und Senden einer SMS mithilfe Ihres Mobiltelefons entnehmen Sie bitte der Bedienungsanleitung Ihres Mobiltelefons.

# <span id="page-15-0"></span>**Senden von Schreib-/Lesebefehlen**

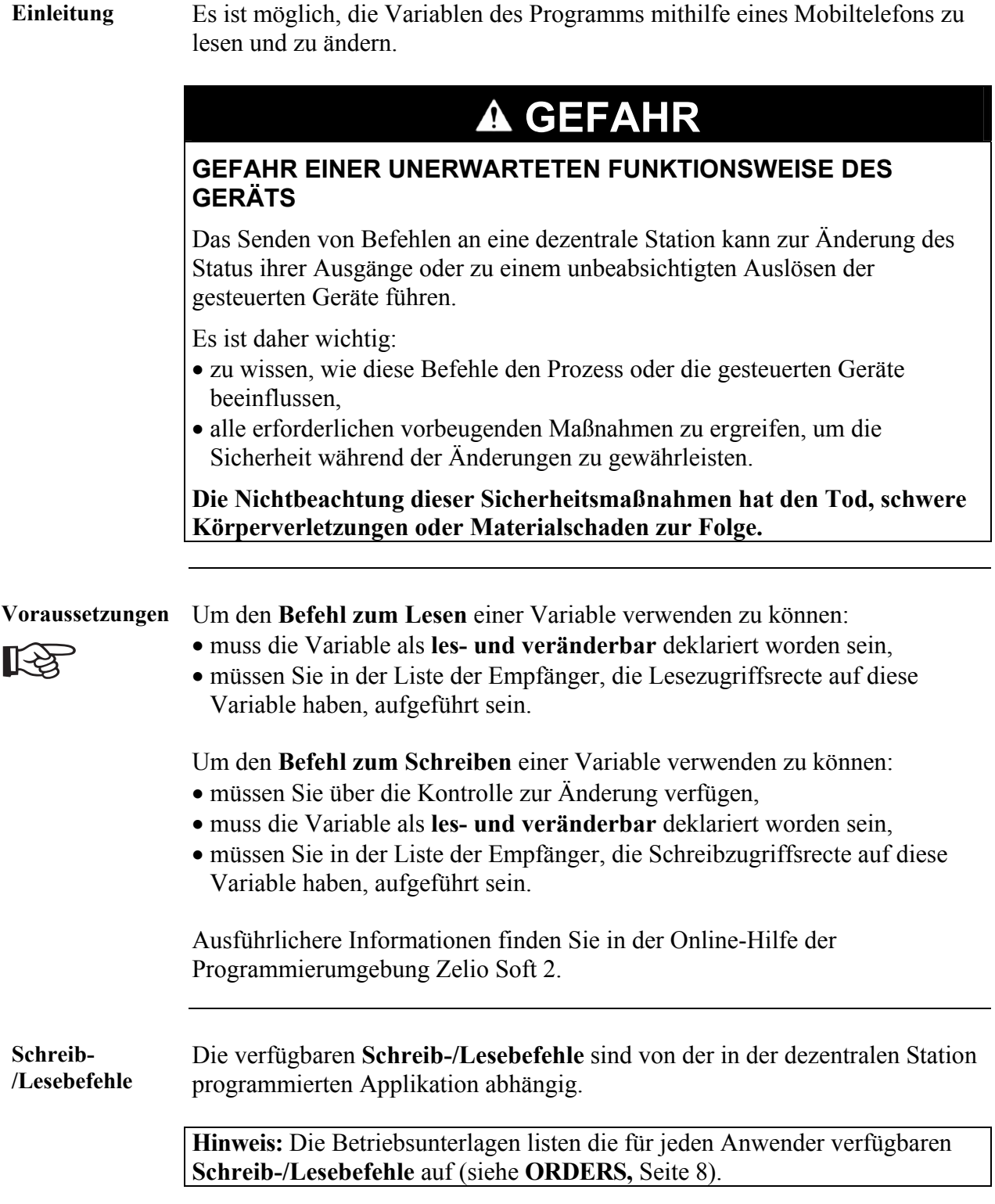

## **Senden von Schreib-/Lesebefehlen,** Fortsetzung

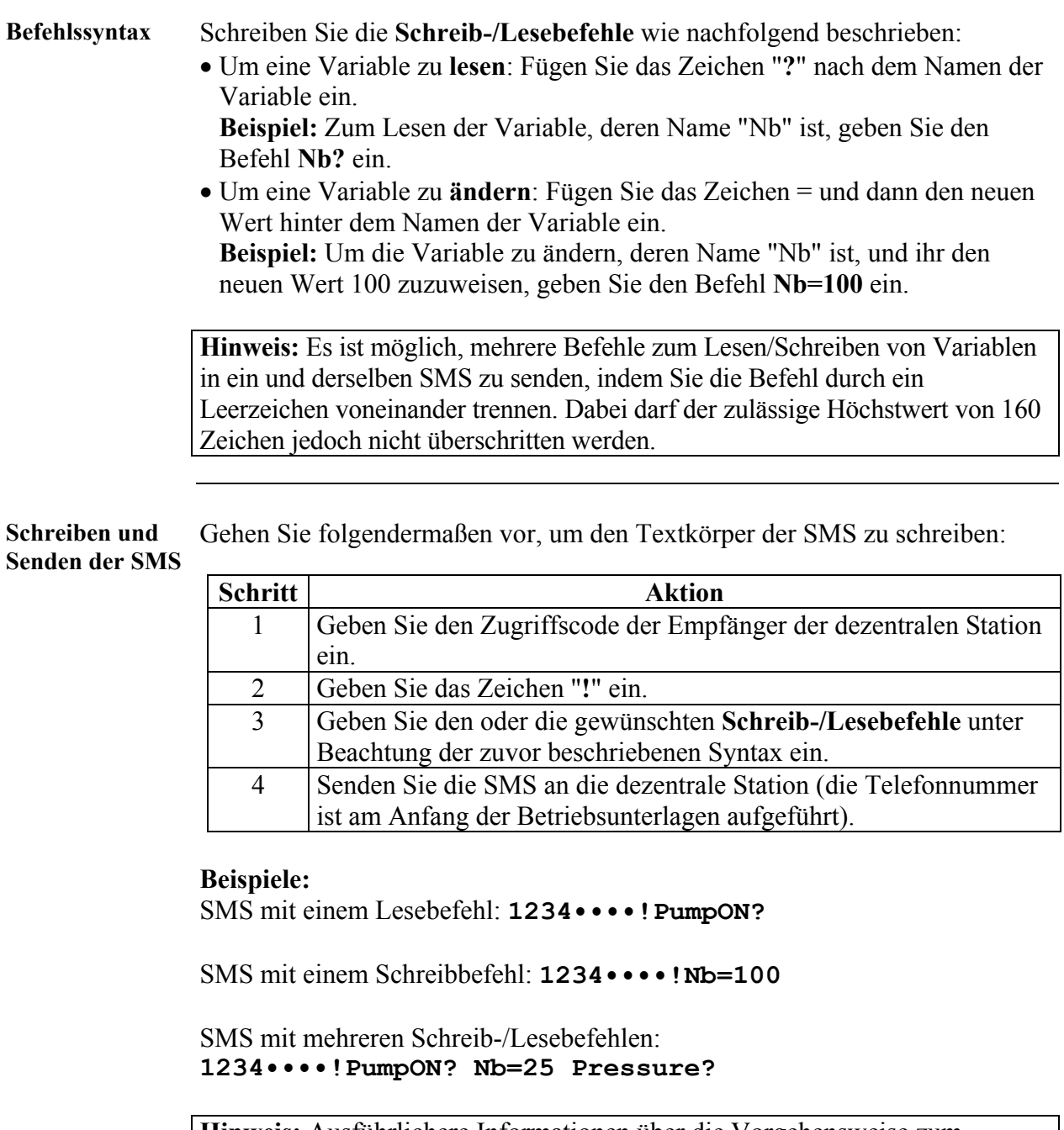

**Hinweis:** Ausführlichere Informationen über die Vorgehensweise zum Eingeben und Senden einer SMS mithilfe Ihres Mobiltelefons entnehmen Sie bitte der Bedienungsanleitung Ihres Mobiltelefons.

# <span id="page-17-0"></span>**Senden von spezifischen Befehlen**

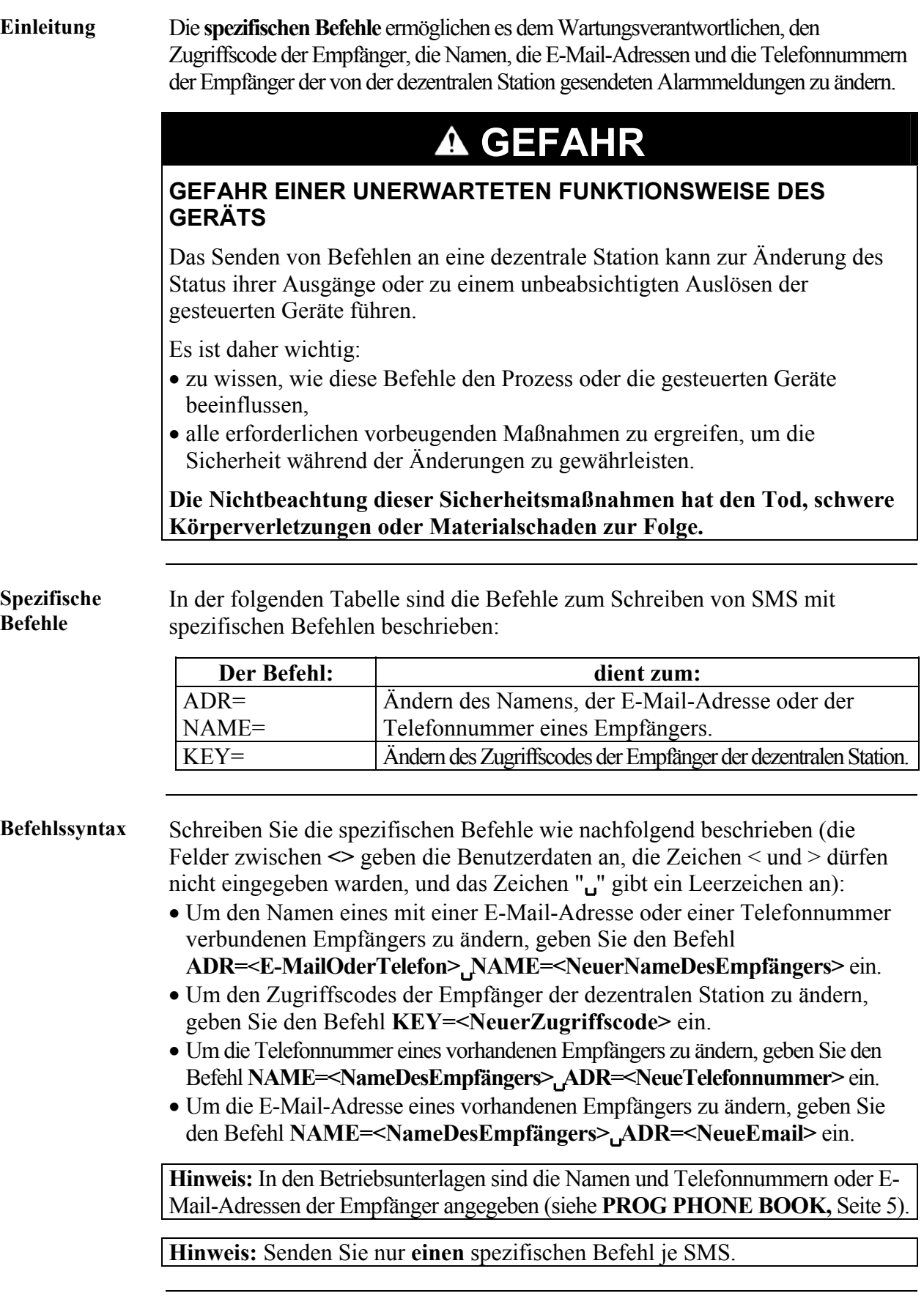

### **Senden von spezifischen Befehlen,** Fortsetzung

**Schreiben und**  Gehen Sie folgendermaßen vor, um den Textkörper der SMS zu schreiben: **Senden der SMS**  

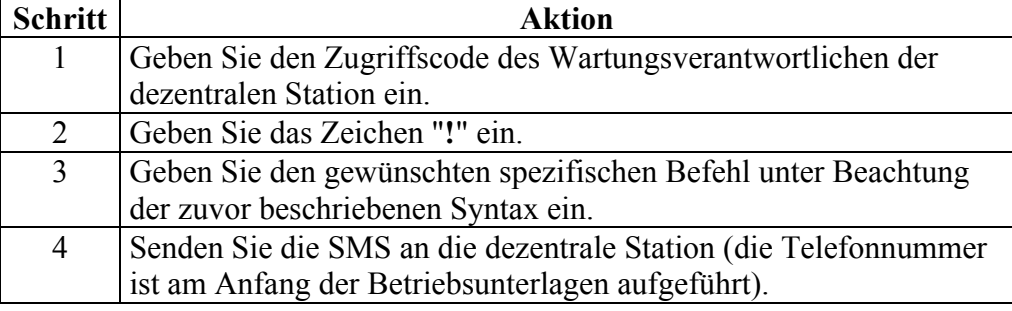

#### **Beispiele:**

Änderung der mit einem Empfänger der Wartungsebene1 verbundenen Telefonnummer:

**9876••••!NAME=Maintenance1 ADR=+33610••••••**

Änderung des Zugriffscodes der Empfänger: **9876••••!KEY=2345••••**

**Hinweis:** Ausführlichere Informationen über die Vorgehensweise zum Eingeben und Senden einer SMS mithilfe Ihres Mobiltelefons entnehmen Sie bitte der Bedienungsanleitung Ihres Mobiltelefons.

### **Antwort einer dezentralen Station auf einen Befehl**

### **Befehlsergebnismeldungen**

**Einleitung** Nachfolgend sind die Struktur und die Syntax der Antworten einer dezentralen Station auf Steuerungsbefehle, Schreib-/Lesebefehle oder spezifische Befehle beschrieben.

**Struktur einer Antwort**  Nachfolgend ist die Struktur einer Antwort auf einen Befehl beschrieben:

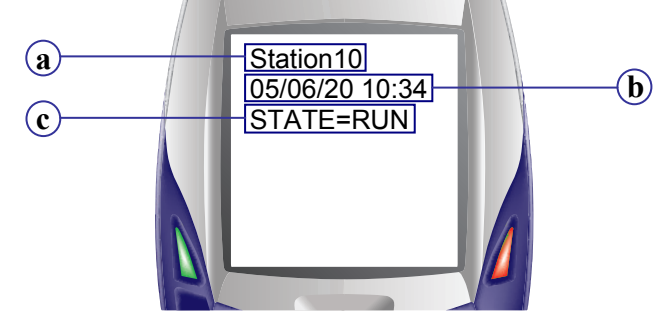

| <b>Nummer</b> | <b>Element</b>                                        |
|---------------|-------------------------------------------------------|
| a             | Name der dezentralen Station (max. 30 Zeichen)        |
|               | Datum und Uhrzeit des Versands des Befehlsergebnisses |
| c             | Antwort auf den Befehl                                |

**Ergebnis des Lesevorgangs** 

Beispiel für eine Antwort der dezentralen Station auf Lesebefehle:

Befehl: **1234••••!Pressure? PumpStatus?** Antwort:

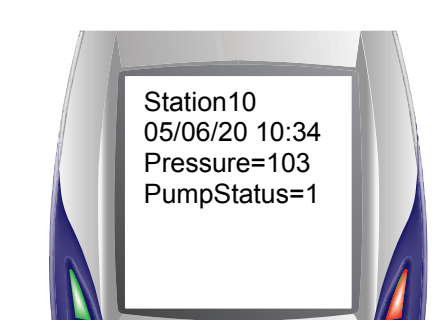

Befehl: **1234••••!STATE?** Antwort:

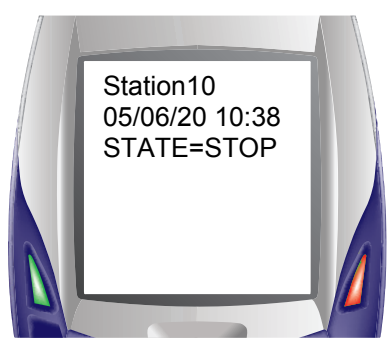

### **Befehlsergebnismeldungen,** Fortsetzung

**Änderungsbestä** Beispiel für eine Antwort der dezentralen Station auf Schreibbefehle: **tigung** 

```
Befehl: 1234••••!Pressure=100 
Antwort:
```
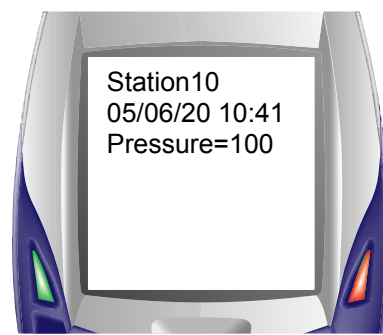

Befehl: **1234••••!STATE=RUN** Antwort:

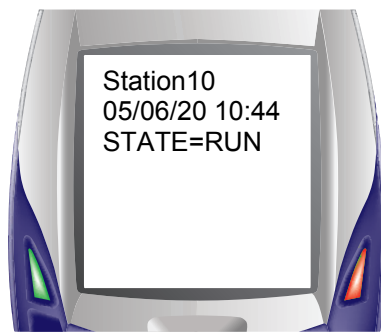

Befehl: **9876••••!NAME=Maintenance1 ADR=+336••••••••**  Antwort:

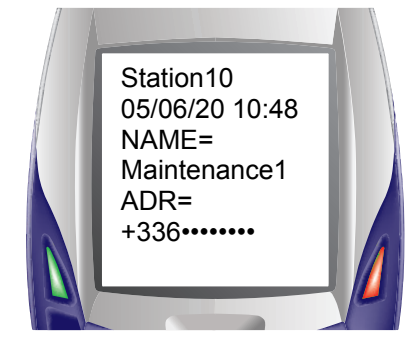

### <span id="page-21-0"></span>**Fehlermeldungen**

**Einleitung** Es gibt 3 Fehlermeldungstypen: • **Allgemeine Fehlermeldungen**: Sie entsprechen den Fehlern, die generiert warden, wenn sich das Logikmodul oder die Kommunikationsschnittstelle im Fehlerzustand befinden und den empfangenen Befehl nicht verarbeiten können, • **Mit der Befehlssyntax verbundene Fehlermeldungen**: Sie werden generiert, wenn der Anwender einen Befehl oder einen Variablennamen falsch eingegeben hat.

- **Mit ungültigen Befehlen verbundene Fehlermeldungen**: Sie werden generiert, wenn der Anwender:
	- − das Schreiben eines neuen Werts anfordert, der sich außerhalb des zulässigen Bereichs befindet,
- − einen Befehl sendet, den er nicht verwenden darf.

**Struktur einer Fehlermeldung**  Nachfolgend ist die Struktur einer Fehlermeldung beschrieben:

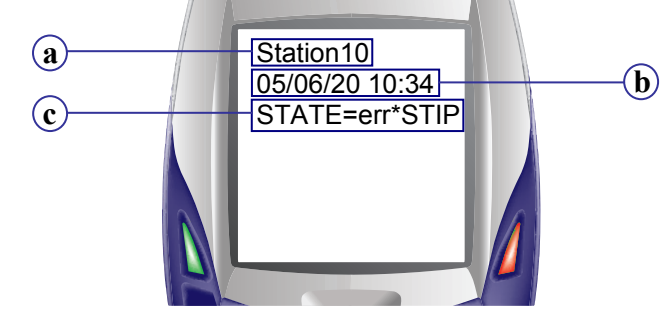

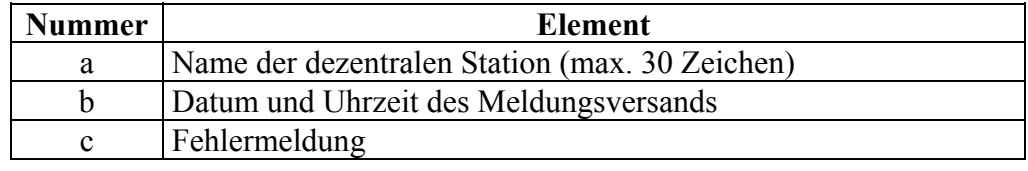

**Allgemeine Fehlermeldungen** 

Die allgemeinen Fehlermeldungen enthalten den Fehlercode. Vor diesem Fehlercode steht die Zeichenfolge **ERRZ2=** für einen Fehler des **Logikmoduls** oder **ERRZ2C=** für einen Fehler der **Kommunikationsschnittstelle**.

### **Beispiele:**

- Das Logikmodul der dezentralen Station befindet sich im Fehlerzustand: **ERRZ2=51** (das Logikmodul hat einen Watchdog-Überlauf erkannt).
- Das Kommunikationsmodul der dezentralen Station befindet sich im Fehlerzustand: **ERRZ2C=43** (die Kommunikationsschnittstelle hat die Unterbrechung der Stromversorgung erkannt).

#### **Hinweise:**

- Die Bedeutungen der **Fehlercodes des Logikmoduls** sind in den Betriebsunterlagen im Abschnitt **ERR ZELIO2** aufgeführt.
- Die Bedeutungen der **Fehlercodes der Kommunikationsschnittstelle** sind in den Betriebsunterlagen im Abschnitt **ERR ZELIO2COM** aufgeführt.

# **Fehlermeldungen,** Fortsetzung

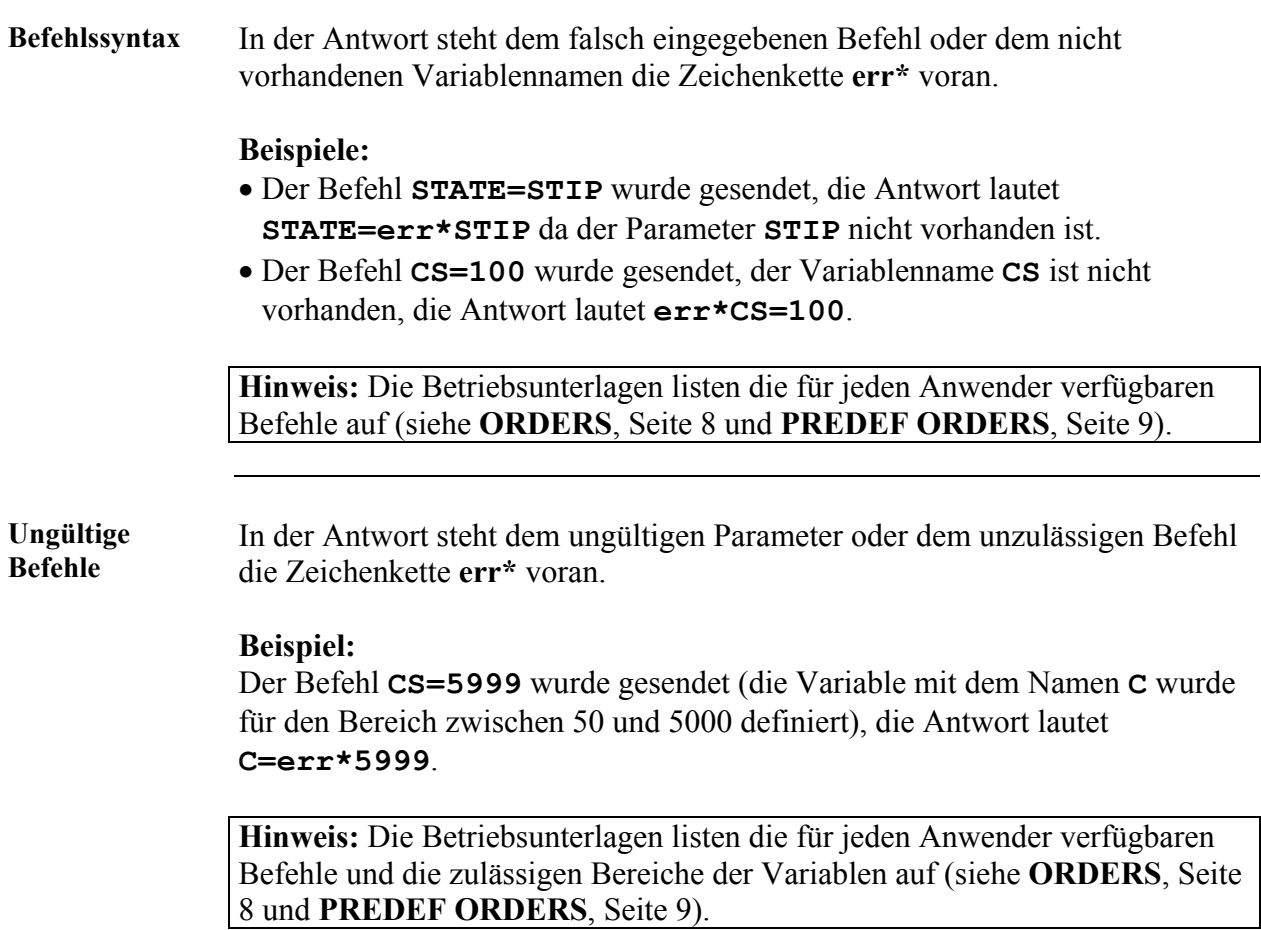